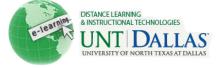

|     |   |   | Þ | £., |
|-----|---|---|---|-----|
| 0   |   | 7 |   | h   |
| 1.5 |   | 5 |   |     |
| 2   | - | 2 |   |     |
| -   |   |   |   |     |

## Create a Syllabus with the Syllabus Builder Tool

A syllabus is an outline of a course of study. It can contain course information, course objectives, Instructor contact information, assignments, class meeting dates, textbook information, and more. A syllabus is standardized across a department or course. Like other content, a syllabus is added to a Content Area.

Instructors can link to an existing document that will serve as a syllabus, attach a file from a local computer, or link to a file in the Content Collection if it has been enabled by the Administrator.

| Step 1 | Make sure Edit Mode is ON.                                                                             | Edit Mode is: ON ?                                                                                                    |
|--------|----------------------------------------------------------------------------------------------------|----------------------------------------------------------------------------------------------------|
| Step 2 | Click on a <b>Content Area</b> .                                                                       | ★                                                                                                    |
| Step 3 | Point to <b>Build Content</b> .<br>Select <b>Syllabus</b> .                                            | Build Content ≫<br>Create<br>> Item<br>> File<br>> Image<br>> URL<br>> Learning Module<br>> Lesson Plan<br>> Syllabus                                      |
| Step 4 | Type a <b>Syllabus Name.</b><br>Choose <b>Create New Syllabus</b><br>to use the Syllabus Builder tool. | Name       Course Syllabus         ★ Syllabus Name       Course Syllabus         Syllabus       Output         Oreate New Syllabus       Use Existing File |

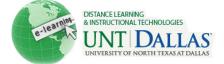

| Step 5                       |                                                                                                    | Syllabus Infor                                                                                        | mation                                                                                                    |  |  |
|------------------------------|----------------------------------------------------------------------------------------------------|----------------------------------------------------------------------------------------------------|----------------------------------------------------------------------------------------------------|--|--|
| •                            | The <b>Syllabus Information</b> area provides three text boxes with                                                                                                    | 🛨 Syllabus Name                                                                                       | Course Syllabus                                                                                                    |  |  |
|                              | suggested names for the<br>content: <b>Description, Learning</b><br><b>Objectives,</b> and <b>Required</b><br><b>Materials</b> . The titles are editable<br>and any content may be<br>included or not included in the<br>text boxes. | Heading 1                                                                                             | Description                                                                                                    |  |  |
|                              |                                                                                                    | 25 15 40                                                                                              | Debalphon                                                                                                    |  |  |
|                              |                                                                                                    | Body 1                                                                                                |                                                                                                    |  |  |
|                              |                                                                                                    | Heading 2                                                                                             | Learning Objectives                                                                                                    |  |  |
|                              |                                                                                                    | Body 2                                                                                                |                                                                                                    |  |  |
|                              | text boxes.                                                                                                    | Heading 3                                                                                             | Required Materials                                                                                                    |  |  |
|                              |                                                                                                    | Body 3                                                                                                |                                                                                                    |  |  |
| Step 6                       |                                                                                                    | Syllabus Design                                                                                       |                                                                                                    |  |  |
| style sets the font, borders | Select a <b>Syllabus Design</b> . The style sets the font, borders and colors for the syllabus. There are                                                                                                    | Select Color and Design of the Syllabu Styles                                                         | is.<br>Document image 🔿 Notepad 🔿 Modern 🔿 Classic 🔿 Contemporary 🔿 None                                                                           |  |  |
|                              |                                                                                                    |                                                                                                    | aders and Borders Dark Weak Cyan                                                                                                    |  |  |
|                              | six style choices available.                                                                                                    | Text                                                                                                  |                                                                                                    |  |  |
| Step 7                       | Under Build Lessons, choose<br>either Create Specified<br>Number of Lessons Shells or<br>Do Not Create Lessons Shells.                                                                                                    | Build Less<br>Choose how many<br>number.<br>Create Specified N<br>Lessons Shells<br>Do Not Create Les | Iesson shells to build. Lesson shells may be built b<br>lumber of Image: Number of Lessons to Image: Create                                        |  |  |
|                              |                                                                                                    |                                                                                                    |                                                                                                    |  |  |
| Step 8                       | Under <b>Options</b> , choose whether<br>to <b>Make the Syllabus</b><br><b>Available, Track Number of</b><br><b>Views, and Choose Date</b><br><b>Restrictions.</b>                                                                   | Options                                                                                               |                                                                                                    |  |  |
|                              |                                                                                                    | Make the Syllabus Available                                                                           | ⊚ Yes ⊚ No                                                                                                    |  |  |
|                              |                                                                                                    | Track Number of Views                                                                                 | ⊚ Yes ⊚ No                                                                                                    |  |  |
|                              |                                                                                                    | Choose Date Restrictions                                                                              | Image: Display After 04/15/2011         Image: Display After 04/15/2011           Enter dates as mm/dd/yyyy. Time may be entered in any increment. |  |  |
|                              |                                                                                                    |                                                                                                    | 🗹 Display Until 04/16/2011 📓 11:51 AM 🕥                                                                                                    |  |  |
|                              |                                                                                                    |                                                                                                    | Enter dates as mm/dd/yyyy. Time may be entered in any increment.                                                                                   |  |  |
| Step 9                       | Click Submit.                                                                                                    |                                                                                                    | Submit                                                                                                    |  |  |
|                              | Notes: Creating a new syllabus usir                                                                                                    | ng the Syllabus Builde                                                                                | r tool allows Instructors to use a                                                                                                    |  |  |
|                              |                                                                                                    |                                                                                                    |                                                                                                    |  |  |
|                              | customizable template to pre-build l                                                                                                    | • •                                                                                                   |                                                                                                    |  |  |

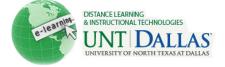

|     |   |   | N |
|-----|---|---|---|
| 0   | Y | - | _ |
| 13  |   |   |   |
| 12  |   | - |   |
| 100 |   |   |   |

## Create a Syllabus Using an Existing File

A syllabus is an outline of a course of study. It can contain course information, course objectives, Instructor contact information, assignments, class meeting dates, textbook information, and more. A syllabus is standardized across a department or course. Like other content, a syllabus is added to a Content Area.

| Step 1 | Make sure Edit Mode is ON.                                                                                             | Edit Mode is: ON 🕅 ?                                                                                                    |
|--------|----------------------------------------------------------------------------------------------------|----------------------------------------------------------------------------------------------------|
| Step 2 | Click on a <b>Content Area</b> .                                                                                       | + □ □ □ ↑↓   * FACIT101 (Facit >   * Training)   Home Page   Information   Content   Chapter 1                                                                                                    |
| Step 3 | Point to <b>Build Content.</b><br>Select <b>Syllabus.</b>                                                              | Build Content ≫<br>Create<br>> Item<br>> File<br>> Image<br>> URL<br>> Learning Module<br>> Lesson Plan<br>> Syllabus                                                                                                    |
| Step 4 | Choose <b>Use Existing File.</b><br>Choose <b>Browse My Computer</b><br>or <b>Browse Course</b> to access<br>the file. | Syllabus         Create New Syllabus       Use Existing File         Attach File       Browse My Computer       Browse Course         Attached files       File Name       Image: Course         Syllabus.docx       Syllabus.docx       Image: Course |

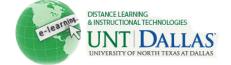

| •      | tep 5 Under <b>Content Information,</b><br>type the <b>Name</b> of the Syllabus.<br>You may also add a description<br>in the text box.                                              | Content Information                                                                                                    |                                                                                                    |  |  |
|--------|----------------------------------------------------------------------------------------------------|----------------------------------------------------------------------------------------------------|----------------------------------------------------------------------------------------------------|--|--|
|        |                                                                                                    | 🜟 Name                                                                                                    | Course Syllabus                                                                                                    |  |  |
|        |                                                                                                    | Color of Name                                                                                                    | Black                                                                                                    |  |  |
|        |                                                                                                    | Text                                                                                                    |                                                                                                    |  |  |
|        |                                                                                                    | $\land$ Normal $\exists$ $\land$ $B$ $I$ $I$ $abe$ $\times_z$ $\land$ $abc$ $\land$ $\land$ |                                                                                                    |  |  |
|        |                                                                                                    |                                                                                                    |                                                                                                    |  |  |
| Step 6 | Under <b>Options</b> , choose whether<br>to <b>Make the Syllabus</b><br><b>Available</b> , <b>Track Number of</b><br><b>Views</b> , and <b>Choose Date</b><br><b>Restrictions</b> . | Options                                                                                                    |                                                                                                    |  |  |
|        |                                                                                                    | Make the Syllabus Available                                                                                                    | 💿 Yes 💿 No                                                                                                    |  |  |
|        |                                                                                                    | Track Number of Views                                                                                                    | í Yes ⊚ No                                                                                                    |  |  |
|        |                                                                                                    | Choose Date Restrictions                                                                                                    | Display After 04/15/2011     Display After 04/15/2011     Display After 04/15/201     Display After 04/15/201     Display |  |  |
|        |                                                                                                    |                                                                                                    | Display Until 04/16/2011 III:51 AM                                                                                                    |  |  |
| Step 7 | Click Submit.                                                                                                    |                                                                                                    | Submit                                                                                                    |  |  |
|        |                                                                                                    | •                                                                                                    | vill serve as a syllabus, attach a file from a it has been enabled by the Administrator.                                                                                                    |  |  |